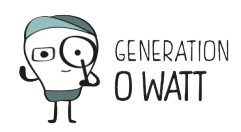

Der Stromzähler misst den Strom **I**, der durch ein Kabel fliesst, indem ein Ring um das Kabel gelegt wird. Der Zähler zeigt die entsprechende Leistung auf der Basis einer Pauschalspannung **U** (zum Beispiel 230 V) an.

 $\pmb{\times}$ 

Daraus ergibt sich **P = U x I**, eine ungefähre Leistungsbestimmung, weil die, auch cos phi genannte, Phasenverschiebung nicht berücksichtigt wird. Aber das spielt keine sehr große Rolle, weil es ja um die Sensibilisierung und nicht um die Fakturierung geht.

Über einen USB-Anschluss kann der gemessene Wert stündlich an einen PC übertragen werden. Das ist unter anderem interessant, weil so auch der Nachtverbrauch überwacht werden kann.

Im Handel kann man folgende Markengeräte finden (von 60 bis 100 €):

EcoWatt der Marke Chacon  $\pmb{\times}$ 

Hierzu gibt es ein Handbuch in Französisch ([PPT-](http://www.generationzerowatt.be/prof/wp-content/uploads/sites/3/2016/07/Mode-demploiEcoWatt.ppt) oder [PDF-Datei](http://www.generationzerowatt.be/prof/wp-content/uploads/sites/3/2016/07/Mode-demploiEcoWatt.pdf)).

OWL CM160

 $\pmb{\times}$ 

SONY DSC

- Die Klemmen sind breiter als bei dem Gerät der Marke Chacon und entsprechend schwerer anzubringen.
- Dafür verfügt das Gerät über eine Watt- und kWh-Anzeige, die die Schüler ablesen können. Ideal um zur Sensibilisierung in einem Flur aufgehängt zu werden.
- Achtung: um den Verbrauch in der Anwendung ablesen zu können, muss man in die Mitte der Grafik klicken.

## VERBRAUCHS-ZÄHLER und RECHNER OTIO

Otio, 730201, Cch 5100 elektrischer kabelloser Zähler.  $\pmb{\times}$ 

• OWL intuition –LC ( $\pm$  150 €)

Dieses Gerät zeichnet sich dadurch aus, dass es die Resultate auf verschiedenen Geräten ausgeben kann: PC, Tablet, Smartphone, …

 $\mathbf{x} \parallel \mathbf{x}$ 

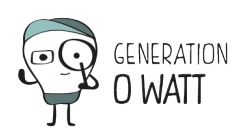

## [themify box style="yellow info"]

## **Anschlussprobleme zwischen Geräten und PC?**

Leider sind Probleme bei der Anbindung der verschiedenen Geräte an einen PC keine Seltenheit.

Hier einige Tipps zur Fehlersuche:

- Alle USB-Anschlüsse des PCs ausprobieren, weil der eine Anschluss manchmal einem anderen vorgezogen wird.
- Sicher stellen, dass man wirklich der "Administrator" seines PCs ist (also über sogen. Adminrechte verfügt).
- Die Software, die das Gerät ansteuert, als "Administrator" öffnen und benutzen: Rechtsklick auf das Ikon der Anwendung und "Als Administrator ausführen" auswählen.
- Die Anwendung im sogen. Kompatibilitätsmodus zu einer älteren Windowsversion öffnen: Rechtsklick auf das Ikon der Anwendung und "Eigenschaften" auswählen, unter dem Reiter "Kompatibilität" "Programm im Kompatibilitätsmodus ausführen für:" anklicken und z. B. "Windows XP" auswählen.
- Anwendung neu starten…

[/themify box]

## **Anhang: die Grossanzeigensysteme**

Die XC410-Serie der Firma Siebert (± 600 €) ist ein System, das auch in den Schulen zur Anwendung kommen könnte.

 $\pmb{\times}$ 

Aber um den Verbrauch der Schule anzeigen zu können, benötigt man einen Stromzähler mit Impulsausgang. Das bedeutet Zusatzkosten von 70 Euro für einphasige und 150 Euro für dreiphasige Systeme.

Auch können Geräte dieser Serie keine Messungen aufzeichnen…

 $\pmb{\times}$